## **ВИЗУАЛИЗАЦИЯ БАЗОВЫХ ОПЕРАЦИЙ ЦИФРОВОЙ ОБРАБОТКИ СИГНАЛОВ С ИСПОЛЬЗОВАНИЕМ ТЕХНОЛОГИЙ PYTHON**

## *Морозов Ю.В., Деменковец Д.В.*

*Белорусский государственный университет информатики и радиоэлектроники г. Минск, Республика Беларусь*

## *Мельник Н.И. – ст. преподаватель*

В данной работе было рассмотрено решение для реализации программного средства для более наглядной демонстрации базовых операций цифровой обработки сигналов. Описывается программное средство, разработанное с использованием технологий Python, реализующее визуализацию базовых операций цифровой обработки сигналов. Также предложена архитектура построения реализуемого программного средства.

Цифровая обработка сигналов (ЦОС) стала одной из новейших и самых мощных технологий, которая внедрилась и закрепилась в такие области науки и техники, как: коммуникация, радиолокация, медицина, метеорология, цифровое аудио- и телевизионное вещание и т.д. В настоящее время ЦОС относится к числу базовых знаний, которые необходимы ученым и инженерам всех отраслей без исключений.

Изучение базовых операций ЦОС не требует глубоких и всесторонних знаний по математике, однако предмет считается сложным для понимания. Основной причина сложности понимания является в способе подачи материала. В связи с этим, было принято решение реализовать программное средство, которое будет наглядным образом демонстрировать то, как выполняются базовые операции цифровой обработки сигналов. При этом делается упор на удобство использования данного средства.

В программном средстве реализованы такие базовые операции ЦОС, как: генерация гармонического сигнала, генерация полигармонического сигнала, преобразование Фурье с визуализацией частотного спектра, генерация полигармонического сигнала на основе отдельно взятых гармоник, которые были получены при помощи преобразования Фурье, корреляция одномерных сигналов, корреляция двумерных сигналов (изображений).

Реализованная в программном средстве генерация гармонического сигнала представлена на рисунке 1. Для генерации присутствует возможность ввода амплитуды, частоты и начальной фазы сигнала.

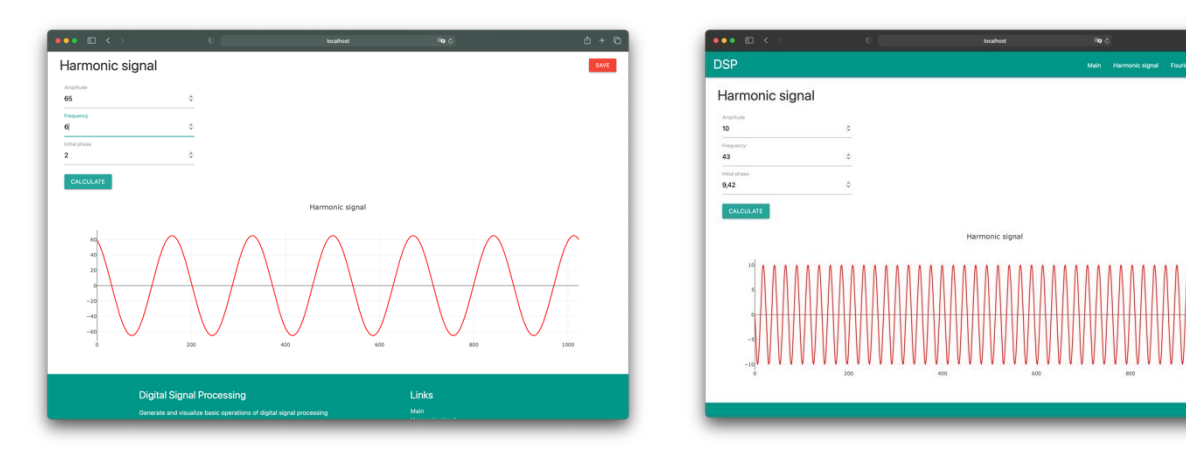

Рисунок 1 – Визуализация генерации гармонических сигналов

Визуализация генерации полигармонического сигнала с выводом разложенных гармоник и преобразованием Фурье отображена на рисунке 2. Для генерации требуется вводить через запятую амплитуды и частоты для каждой гармоники. Также присутствует возможность выбора простых гармоник, которые будут участвовать в формировании полигармонического сигнала.

Корреляция двух одномерных сигналов представлена на рисунке 3. Предусмотрена возможность выбора участка корреляции при помощи перемещения ползунка под результирующим сигналом.

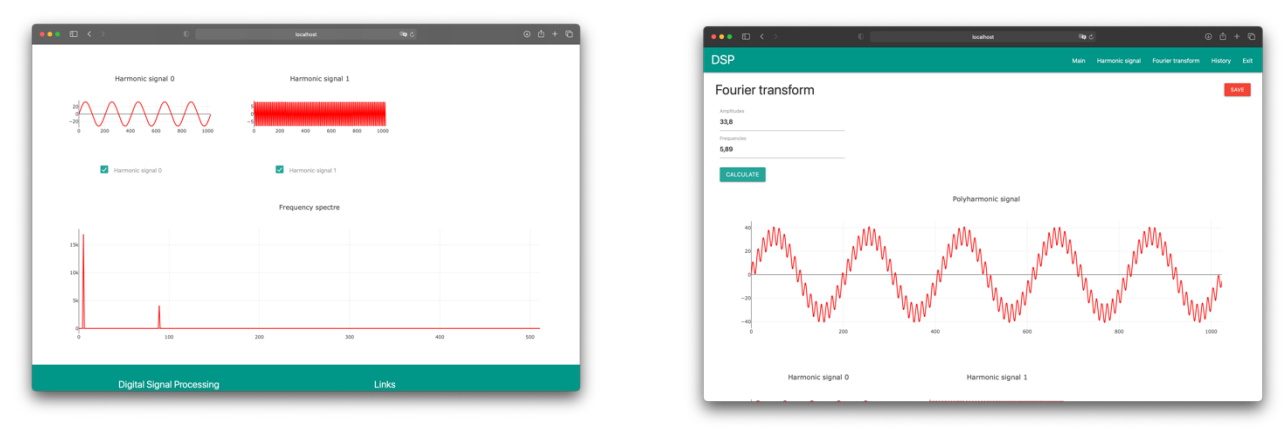

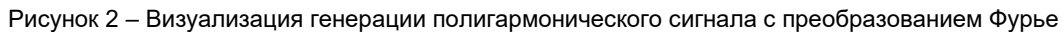

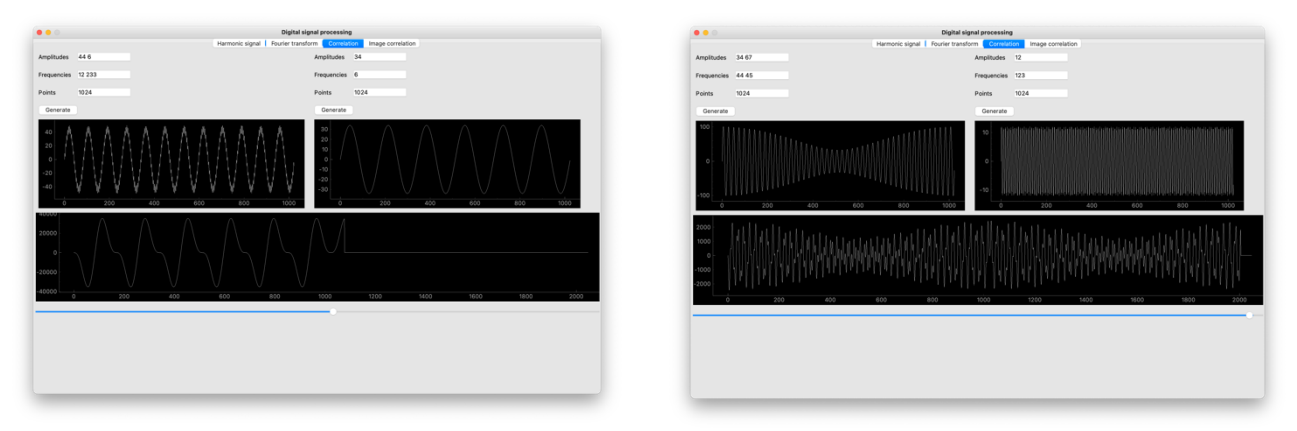

Рисунок 3 – Визуализация корреляции двух полигармонических сигналов

Корреляция двух двумерных сигналов (изображений) представлена на рисунке 4. В качестве результата корреляции представлены двумерный сигнал (результат корреляции), с помощью которого на исходном изображении выделена область с наибольшим корреляционным совпадением. Также предусмотрена возможность построения и просмотра 3D поверхности результата корреляции, на котором четко отображено место с наибольшим совпадением.

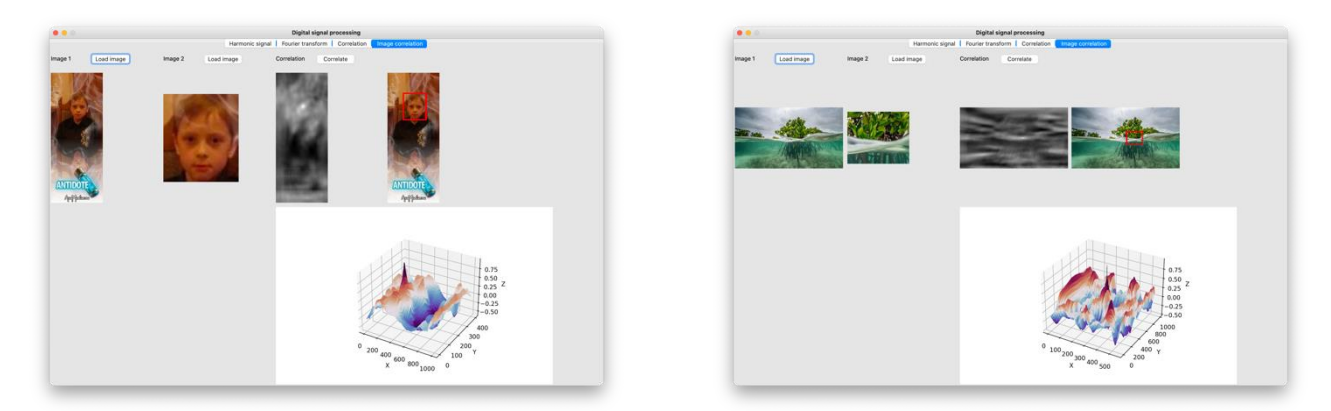

Рисунок 4 – Визуализация корреляции двух двумерных сигналов (изображений)

В результате работы были продемонстрированы базовые операции цифровой обработки сигналов с использованием современных технологий. Данное программное средство можно использовать в качестве обучающего материала по предмету «Цифровая обработка сигналов». *Список использованных источников:*

*1. Digital Signal Processing: Principles, Algorithms and Applications: United States Edition / John G. Proakis: Prentice Hall International; Subsequent edition, 1996. – 1016 p.* 

*2. Digital Image Processing, Global Edition / Rafael C. Gonzalez, Richard E. Woods: Pearson; 4th edition, 2018. – 1024 p.* 

*3. Лабораторный практикум по курсу ―Цифровая обработка сигналов‖ для студентов специальности «Программное обеспечение информационных технологий»/И.Г. Алексеев, П.Ю. Бранцевич, Е.С. Костюк – Мн.: БГУИР, 2006. – 26 с.*